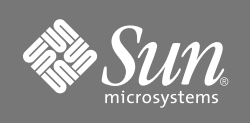

# Sun Fire™ System Controller Board, Version 2 (Enhanced Memory) Installation Guide

Sun Fire E6900/E4900 Systems Sun Fire 6800/4800 Systems

Version 2 of the Sun Fire™ System Controller board has increased capacities of flash memory, dynamic memory, and non-volatile memory.

**Note –** Do not mix old and new versions of the System Controller (SC) board in the same system. If a newer version of SC board fails over to an older version of SC board, the larger quantity of data on the failed SC board can overload the older version SC board, causing SC software features to terminate unexpectedly.

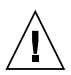

**Caution –** The chassis AC power cord(s) must remain connected to ensure a proper ground.

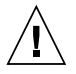

**Caution –** To avoid damaging internal circuits, do not disconnect or connect any cable while the power is applied to the system.

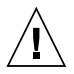

**Caution –** The SC board and its modules have surface-mount components that can be broken by flexing the board.

# **Location of the System Controller Boards**

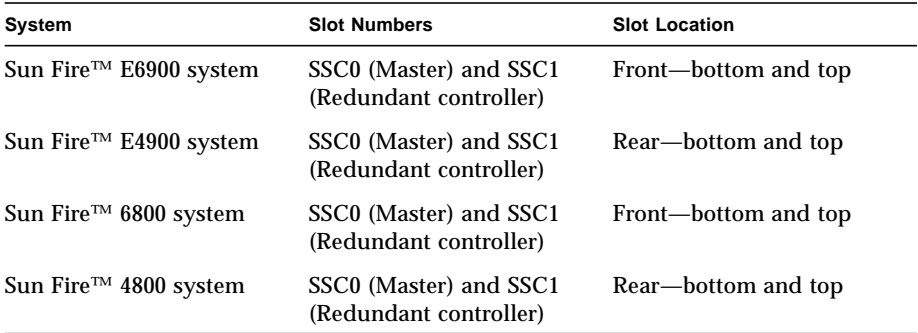

# **System Controller Board Default Jumper Settings**

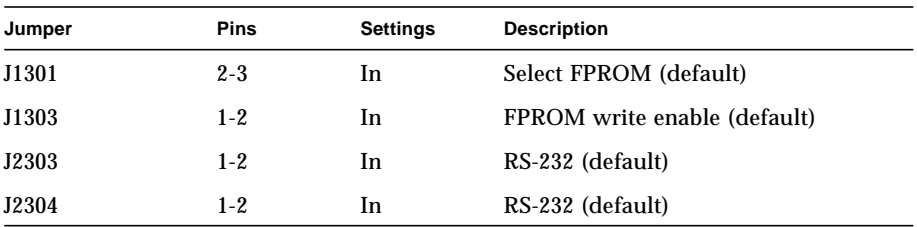

## **Hot-Plug Installations**

The procedures on the following pages include shutting down the system. However, it is possible to hot-plug the System Controller (SC) board if:

- You are adding a spare SC board to a system that is currently configured with only one SC board.
- You are replacing one SC board in a dual SC board system.
- You are upgrading both SC boards in a dual SC board system. Note that in this case, hot-plugging the boards involves:
	- First, replacing the spare SC board.
	- Next, forcing a failover to make the spare SC board the main SC board.
	- Finally, replacing the other SC board.

For details about hot-plugging SC boards, refer to the system administration manual for your product.

**Note –** If you are installing multiple hardware upgrades at the same time, it might be faster and easier to shut down the system rather than attempt to hotplug multiple boards and assemblies.

## **Installing a System Controller Board**

#### **1. Power off the system.**

For complete powering on and off procedures, refer to the powering on and off guide for your product, OR refer to the system administration manual for your product.

**Note –** If you prefer to hot-plug the SC board, refer to the system administration manual for your product for hot-plug procedures.

- **2. Attach a wrist strap or foot strap, and connect the strap to the system.**
- **3. Place a grounded ESD mat close to the system.**
- **4. Remove the filler board and save it.**
- **5. If there is a protective cover on the connector of the SC board, remove the cover.**

**6. Open the board ejector levers.**

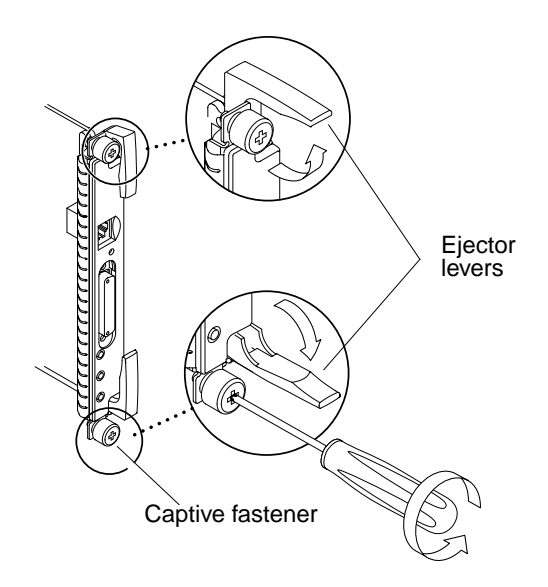

**7. Align the board and slide it into the card cage slot.**

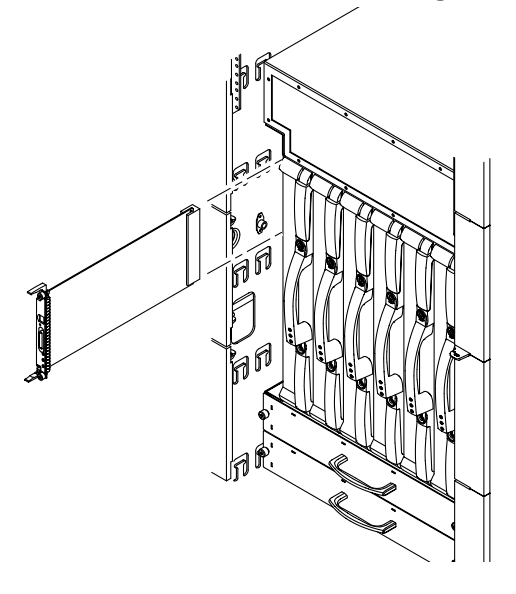

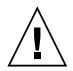

**Caution –** DO NOT FORCE any board into a slot; this can cause damage to the board and system. The board should insert and seat smoothly. If it binds, remove the board and inspect the card cage slot for any obvious obstructions.

- **8. Simultaneously push inward on both board ejector levers to seat the board.**
- **9. Tighten the captive screws by using a Phillips No. 2 screwdriver.**
- **10. Connect the proper cable to the board front panel.**
- **11. Power on the system.**

## **Removing a System Controller Board**

**1. Power off the system.**

For complete powering on and off procedures, refer to the powering on and off guide for your product, OR refer to the system administration manual for your product.

**Note –** If you prefer to hot-plug the SC board, refer to the system administration manual for your product for hot-plug procedures.

- **2. Attach a wrist strap or foot strap, and connect the strap to the system.**
- **3. Place a grounded ESD mat close to the system.**
- **4. Disconnect the serial or network cable from the board front panel.**
- **5. Loosen the two captive screws on the SC board front panel using a Phillips No. 2 screwdriver.** These screws are spring-loaded.
- **6. Pull outwards on the board ejector levers to unseat the board.**
- **7. Remove the board.**
- **8. Install a filler board or a new SC board.**
- **9. Power on the system.**

### **Accessing Sun Documentation**

You can view, print, or purchase a broad selection of Sun documentation, including localized versions, at:

http://www.sun.com/documentation

### **Contacting Sun Technical Support**

If you have technical questions about this product that are not answered in this document, go to:

http://www.sun.com/service/contacting

### **Sun Welcomes Your Comments**

Sun is interested in improving its documentation and welcomes your comments and suggestions. You can submit your comments by going to:

http://www.sun.com/hwdocs/feedback

Please include the title and part number of your document with your feedback:

*Sun Fire System Controller Board, Version 2 (Enhanced Memory) Installation Guide*, part number 817-4121-10

Copyright 2004 Sun Microsystems, Inc. All rights reserved. Use is subject to license terms. Third-party software, including font technology, is copyrighted and licensed from Sun suppliers. Portions may be derived from Berkeley BSD systems, licensed from U. of CA. Sun, Sun Microsystems, the Sun logo, Sun Fire, and Solaris are trademarks or registered trademarks of Sun Microsystems, Inc. in the U.S. and in other countries. All SPARC trademarks are used under license and are trademarks or registered trademarks of SPARC International, Inc. in the U.S. and in other countries. U.S. Government Rights—Commercial use. Government users are subject to the Sun Microsystems, Inc. standard license agreement and applicable provisions of the FAR and its supplements.

Copyright 2004 Sun Microsystems, Inc. Tous droits réservés. Distribué par des licences qui en restreignent l'utilisation. Le logiciel détenu par des tiers, et qui comprend la technologie relative aux polices de caractères, est protégé par un copyright et licencié par des fournisseurs de Sun. Des parties de ce produit pourront être dérivées des systèmes Berkeley BSD licenciés par l'Université de Californie. Sun, Sun Microsystems, le logo Sun, Sun Fire, et Solaris sont des marques de fabrique ou des marques déposées de Sun Microsystems, Inc. aux Etats-Unis et dans d'autres pays. Toutes les marques SPARC sont utilisées sous licence et sont des marques de fabrique ou des marques déposées de SPARC International, Inc. aux Etats-Unis et dans d'autres pays.

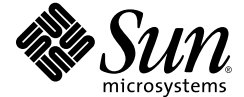

Sun Microsystems, Inc. www.sun.com

Part No. 817-4121-10, Rev. A February 2004